# CHIARIMENTI SULL'OBBLIGO DI TRASMISSIONE GRIGLIE DI RILEVAZIONE A SEGUITO DI NOTA DI CONTESTAZIONE ANAC DEL 30/09/2022

Riprendendo quanto esplicitato dell'USR Lazio in data 05 ottobre u.s. nella nota con ad oggetto "delibera ANAC n. 201/2022. Attestazioni sull'assolvimento degli obblighi di pubblicazione" si rappresenta quanto segue. In sintesi, è compito del Dirigente Scolastico predisporre e trasmettere la "griglia di rilevazione" congiuntamente alla "attestazione di veridicità delle informazioni ivi riportate" entro e non oltre il giorno 8 ottobre p.v. all'indirizzo di posta elettronica ordinari[a prevenzionecorruzione-lazio@istruzione.it.](mailto:prevenzionecorruzione-lazio@istruzione.it)

L'oggetto della mail dovrà essere: Meccanografico Rilevazione delibera 201/2022. Vediamo ora i passaggi da seguire.

### **ISTRUZIONI DI COMPILAZIONE GRIGLIA DI RILEVAZIONE**

### **INDICAZIONI PRELIMINARI E DI CARATTERE GENERALE**

Innanzitutto, non bisogna rinominare il file ma aggiungere solo in coda il Codice Meccanografico dell'Istituto. Per cui, ad esempio, il file sarà nominato: All.2.1.A Griglia rilevazione al 31.05.2022\_Meccanografico.xlsx

Aprendo il file, solo ed esclusivamente le celle vuote e in "verde chiaro" dovranno essere compilate a cura dell'Istituto.

- ⋅ Cella B1: Inserire denominazione Istituto Scolastico
- ⋅ Cella B2: Inserire Codice Meccanografico
- ⋅ Cella F1: Inserire Comune Istituto Scolastico
- ⋅ Cella H1: Inserire CAP

Le scuole sono inoltre chiamate a compilare le colonne G – H – J – K – L mentre le ulteriori colonne, precompilate, non possono essere modificate. Sin da ora premettiamo che il valore numerico che la scuola dovrà inserire nelle singole celle sarà un valore da attribuire sulla base del livello di aderenza a quanto richiesto da ANAC. Pertanto, tale passaggio non potrà che essere fatto singolarmente da ogni scuola, che dovrà quindi ricercare le relative condizioni e inserire la propria valutazione in tabella.

Le macro-famiglie di dati presi in considerazione sono "Consulenti e collaboratori" – "Pagamenti dell'amministrazione" e "Altri contenuti". Con riferimento alla sottosezione "Altri Contenuti", l'USR Lazio afferma che sono stati precompilate le righe 60, 61 e 63; per cui i valori inseriti in G60, H60, J60 e K60 sono confermati se la scuola ha pubblicato il link [https://www.usrlazio.it/index.php?s=1326](https://www.usrlazio.it/index.php?s=1326%20) nella propria sezione Amministrazione Trasparente > Altri contenuti > Corruzione. Le righe 64/65 saranno invece compilate con il valore "n/a" se non ci sono stati atti di accertamento da parte dell'ANAC e provvedimenti conseguenti.

Più nel dettaglio, relativamente alle cosiddette "macro-famiglie", nella griglia di rilevazione andranno inserite condizioni relative a:

- a. "Consulenti e collaboratori": devono essere inseriti dei valori sulla base delle condizioni indicate nella colonna E, relative a coloro che sono titolari di incarichi di consulenza e collaborazione con l'Istituzione Scolastica. Ad esempio: contratti di prestazione d'opera con esperti esterni RSPP/DPO "persone fisiche" e non giuridiche (in quest'ultimo caso, infatti, non si tratta di consulenti/collaboratori con contratto di prestazione d'opera bensì di contratti di fornitura di servizi con società di capitali).
- b. "Pagamenti dell'Amministrazione": devono essere inseriti dei valori sulla base delle condizioni indicate nella colonna E riguardanti l'indicatore dei tempi medi di pagamento relativi agli acquisti di beni, servizi e forniture, denominato per l'appunto "indicatore annuale di tempestività dei pagamenti". Allo stesso modo, con cadenza però trimestrale, le amministrazioni devono pubblicare un altro indicatore, avente il medesimo oggetto, denominato "indicatore trimestrale di tempestività dei pagamenti".
- c. "Altri contenuti": si prendono a riferimento i provvedimenti adottati dall'ANAC ed atti di adeguamento a tali provvedimenti, nonché atti di accertamento delle violazioni. Ricordiamo che le righe 64/65 dovranno essere compilate con il valore "n/a" se non ci sono stati tali atti di accertamento da parte dell'ANAC e provvedimenti conseguenti.

Per conoscere l'esatto significato delle colonne "completezza" (colonna H) – "aggiornamento" (colonna J) e "formato delle pubblicazion" (colonna K), rimandiamo all'allegato 5 Delibera ANAC n. 201/2022, raggiungibile al lin[k https://www.anticorruzione.it/-](https://www.anticorruzione.it/-/delibera-numero-201-del-13-aprile-2022) [/delibera-numero-201-del-13-aprile-2022,](https://www.anticorruzione.it/-/delibera-numero-201-del-13-aprile-2022) che riporta anche degli esempi utili a verificare che il dato/documento/informazione siano pubblicati in modo esatto e accurato. Le specifiche relative alle eventuali strutture interne e uffici periferici non sono ovviamente di pertinenza delle scuole.

### **COME COMPILARE LA TABELLA**

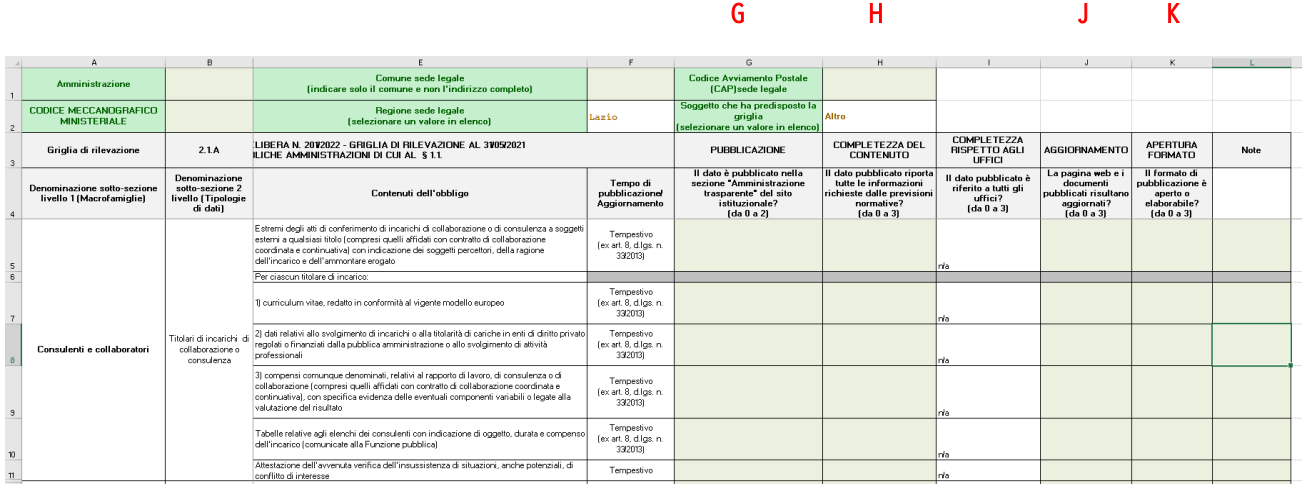

Premesso quanto sopra, le uniche colonne da compilare risultano le colonne G, H, J, K sopra indicate con lettere rosse e con quadrati a sfondo verde.

#### **1. La colonna G chiede: "il dato è pubblicato nella sezione Amministrazione trasparente del sito istituzionale"?**

Per rispondere è importante capire di quale dato si tratta. Il dato in oggetto è quello di cui alla colonna E. Partite da E5 e compilate tutta la colonna G con riferimento ai vari oggetti.

A seconda della risposta a tale domanda, occorrerà inserire un valore da 0 a 2 nelle singole celle. I valori corrispondono a:

- ⋅ Inserire 0 se il dato non risulta pubblicato
- ⋅ Inserire 1 se il dato risulta pubblicato in una sezione diversa da «Amministrazione trasparente»
- ⋅ Inserire 2 se il dato risulta pubblicato nella sezione «Amministrazione trasparente»

IN SINTESI: Vai alla casella E5 e rispondi alla domanda di cui alla casella G5 selezionando il valore corrispondente dal menù a tendina. Ripeti per ogni riga.

Nota bene: se il dato non è stato pubblicato in sezione "Amministrazione Trasparente" indicare nel campo "Note" l'area o sezione, diversa da quella denominata «Amministrazione trasparente», in cui il dato risulta pubblicato e specificare se è stato inserito un link alla sezione «Amministrazione trasparente».

Esempio: Relativamente a "consulenti e collaboratori" (ossia coloro che sono titolari di incarichi di consulenza e collaborazione con la scuola), sappiamo che una serie di dati devono essere pubblicati – in formato tabellare – in sezione "Amministrazione trasparente". Relativamente ad ogni singolo dato "rinvenibile" nella colonna E –"contenuti dell'obbligo" (ad esempio: "estremi degli atti di conferimento di incarichi di consulenza e collaborazione a soggetti esterni a qualsiasi titolo con indicazione dei soggetti percettori, della ragione dell'incarico e dell'ammontare erogato"; relativamente a ciascun incarico: "curriculum vitae" al netto delle informazioni/dati non rilevanti, "dati relativi allo svolgimento di incarichi o titolarità di cariche in enti di diritto privato regolati o finanziati dalla pubblica amministrazione o allo svolgimento di attività professionali" etc.) dovrà essere verificato che si sia proceduto a pubblicazione dello stesso in sezione "Amministrazione Trasparente", attribuendo quindi alle relative celle il valore corrispondente. Cliccando sulle singole celle, infatti, si aprirà un "menù a tendina" dove poter selezionare il valore definitivo.

# **2. La colonna H chiede: "il dato pubblicato riporta tutte le informazioni richieste dalle previsioni normative?"**

Per rispondere è importante capire di quale dato si tratta. Il dato in oggetto è quello di cui alla colonna E. Partite da E5 e compilate tutta la colonna H con riferimento ai vari oggetti.

- ⋅ Inserire 0 se il dato non risulta pubblicato
- ⋅ Inserire 1 se le informazioni richieste risultano pubblicate, rispetto a quelle che devono essere pubblicate, in una percentuale compresa fra l'1 e il 33%
- ⋅ Inserire 2 se le informazioni richieste risultano pubblicate, rispetto a quelle che devono essere pubblicate, in una percentuale compresa fra il 34 e il 66%
- ⋅ Inserire 3 se le informazioni richieste risultano pubblicate, rispetto a quelle che devono essere pubblicate, in una percentuale compresa fra il 67 e il 100%

IN SINTESI: Vai alla casella E5 e rispondi alla domanda di cui alla casella H5 selezionando il valore corrispondente dal menù a tendina. Ripeti per ogni riga.

Attenzione: Quando un dato può dirsi completo? Estratto dall'All. 5 Delibera ANAC 201/2022: "L'Autorità, ai fini della propria attività di vigilanza e di controllo, ritiene che un dato sia da ritenersi pubblicato in modo completo se la pubblicazione è esatta, accurata e riferita a tutti gli uffici, ivi compresi le eventuali strutture interne (es. corpi e istituti) e gli uffici periferici. Fermo restando quanto previsto in materia di qualità delle informazioni dall'art. 6 del d.lgs. n. 33/2013, per quanto riguarda l'esattezza essa fa riferimento alla capacità del dato di rappresentare correttamente il fenomeno che intende descrivere. L'accuratezza, invece, concerne la capacità del dato di riportare tutte le informazioni richieste dalle previsioni normative. Nei siti di alcune amministrazioni il dato relativo agli incarichi conferiti a dipendenti ed estranei alla pubblica amministrazione difetta di accuratezza quando non sono riportate tutte le informazioni richieste dalle previsioni normative. Ad esempio, in alcuni casi mancano gli estremi dell'atto di conferimento dell'incarico, in altri la durata o il compenso relativo all'incarico, in altri ancora i curricula di coloro che hanno ricevuto incarichi. In questi casi l'assolvimento degli obblighi di pubblicazione non può dirsi accurato."

## **3. La colonna J chiede: "la pagina web e i documenti pubblicati risultano aggiornati?"**

Per rispondere è importante capire di quale dato si tratta. Il dato in oggetto è quello di cui alla colonna E. Partite da E5 e compilate tutta la colonna J con riferimento ai vari oggetti.

- Inserire 0 se non risultano aggiornati né la pagina web né i dati in essa contenuti o non è possibile individuare la data di aggiornamento né della pagina web né dei dati in essa contenuti
- ⋅ Inserire 1 se il contenuto dei dati pubblicati risulta aggiornato per una percentuale compresa fra l'1 e il 33%
- ⋅ Inserire 2 se il contenuto dei dati pubblicati risulta aggiornato per una percentuale compresa fra il 33 e il 66%
- ⋅ Inserire 3 se il contenuto dei dati pubblicati risulta aggiornato per una percentuale compresa fra il 67 e il 100%

IN SINTESI: Vai alla casella E5 e rispondi alla domanda di cui alla casella J5 selezionando il valore corrispondente dal menù a tendina. Ripeti per ogni riga.

Attenzione: Quando un dato pubblicato riporta tutte le informazioni richieste dalle previsioni normative? Estratto dall'All. 5 Delibera ANAC 201/2022: "Innanzitutto è necessario che per ciascun dato, o categoria di dati, sia indicata la data di pubblicazione e, conseguentemente, di aggiornamento, nonché l'arco temporale cui lo stesso dato, o categoria di dati, si riferisce. Si precisa, inoltre, che con il termine aggiornamento non si intende necessariamente la modifica del dato, essendo talvolta sufficiente un controllo dell'attualità delle informazioni pubblicate, anche a tutela di eventuali interessi individuali coinvolti. Le pubbliche amministrazioni sono dunque tenute a controllare l'attualità e l'esattezza delle informazioni pubblicate e a modificarle, ove sia necessario, anche nei casi in cui l'interessato ne richieda l'aggiornamento, la rettificazione e l'integrazione ai sensi dell'art. 16 del Regolamento (UE) 2016/679."

L'aggiornamento deve inoltre essere valutato con riferimento alla specifica cadenza di aggiornamento prevista dalle norme per ogni singolo obbligo. [Per maggiori informazioni e l'esattezza dell'adempimento viene consigliato di far riferimento alla colonna F dell'allegato 2 alla delibera ANAC n. 430/2016, consultabile al lin[k https://www.anticorruzione.it/portal/public/classic/AttivitaAutorita/AttiDellAutorita/\\_Atto?ca=6481\]](https://www.anticorruzione.it/portal/public/classic/AttivitaAutorita/AttiDellAutorita/_Atto?ca=6481)

# **4. La colonna K chiede: "Il formato di pubblicazione è aperto o elaborabile?"**

Per rispondere è importante capire di quale dato si tratta. Il dato in oggetto è quello di cui alla colonna E. Partite da E5 e compilate tutta la colonna K con riferimento ai vari oggetti.

- ⋅ Inserire 0 se il formato di pubblicazione non è aperto e non è elaborabile (es. formato immagine jpeg, tif, pdf scannerizzato)
- ⋅ Inserire 1 se il formato di pubblicazione è aperto (es. ods, csv, pdf elaborabile) o almeno elaborabile (es. xls, html) per una percentuale di documenti compresi fra l'1 e il 33%
- ⋅ Inserire 2 se il formato di pubblicazione è aperto (es. ods, csv, pdf elaborabile) o almeno elaborabile (es. xls, html) per una percentuale di documenti compresi fra il 34 e il 66%
- ⋅ Inserire 3 se il formato di pubblicazione è aperto (es. ods, csv, pdf elaborabile) o almeno elaborabile (es. xls, html) per una percentuale di documenti compresi fra il 67 e il 100%

IN SINTESI: Vai alla casella E5 e rispondi alla domanda di cui alla casella K5 selezionando il valore corrispondente dal menù a tendina. Ripeti per ogni riga.

Attenzione: quando un formato di pubblicazione è aperto o elaborabile? Estratto dall'All. 5 Delibera ANAC 201/2022: "La Legge n. 190/2012 contiene riferimenti al formato aperto (art. 1, co. 32, co. 35 e co. 42). In particolare, il comma 35 stabilisce che «per formati di dati aperti si devono intendere almeno i dati resi disponibili e fruibili on line in formati non proprietari, a condizioni tali da permetterne il più ampio riutilizzo anche a fini statistici e la ridistribuzione senza ulteriori restrizioni d'uso, di riuso o di diffusione diverse dall'obbligo di citare la fonte e di rispettarne l'integrità». L'Agenzia per l'Italia Digitale istruisce e aggiorna, con periodicità almeno annuale, un repertorio dei formati aperti utilizzabili nelle pubbliche amministrazioni . Da questo repertorio sono esclusi i formati proprietari, in sostituzione dei quali è possibile utilizzare sia software Open Source (quali ad esempio OpenOffice) sia formati aperti (quali, ad esempio, .rtf per i documenti di testo e .csv per i fogli di calcolo). Per quanto concerne il PDF – formato proprietario il cui reader è disponibile gratuitamente – se ne suggerisce l'impiego esclusivamente nelle versioni che consentano l'archiviazione a lungo termine e indipendenti dal software utilizzato (ad esempio, il formato PDF/A i cui dati sono elaborabili mentre il ricorso al file PDF in formato immagine, con la scansione digitale di documenti cartacei, non assicura che le informazioni siano elaborabili). Una alternativa ai formati di documenti aperti è rappresentata anche dal formato ODF – Open Document Format, che consente la lettura e l'elaborazione di documenti di testo, di dati in formato tabellare e di presentazioni. L'art. 1, co. 1, lett. l-bis) del d.lgs. n. 82/2005 definisce il formato aperto come un formato di dati reso pubblico, documentato esaustivamente e neutro rispetto agli strumenti tecnologici necessari per la fruizione dei dati stessi. La lett. l-ter) del medesimo art. 1 definisce, inoltre, come dati di tipo aperto quelli che presentano determinate caratteristiche" (v. allegato richiamato).

## **ISTRUZIONI DI COMPILAZIONE ATTESTAZIONE DI VERIDICITÀ**

Ricordiamo che, congiuntamente alla griglia di rilevazione, dovrà essere trasmessa anche l'attestazione di veridicità a voi trasmessa dall'USR Lazio. In tal caso, basterà compilarla con i dati richiesti e attestare la veridicità e l'esattezza dei dati riportati nella griglia rilevazione.